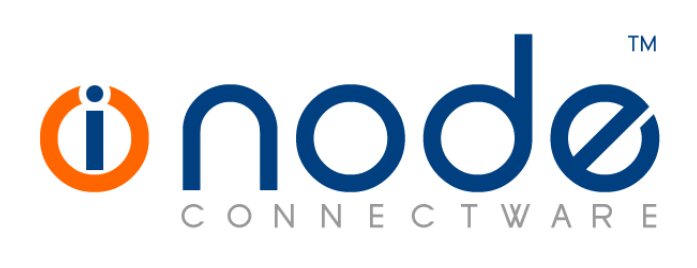

### **iNODE™ v1.9.4 release notes**

**Release Notes**

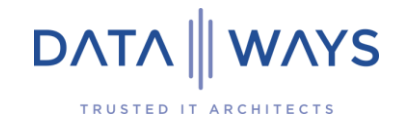

**© 2020 Dataways iNODE™ Release 1.9.4 April 2020**

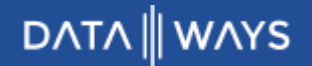

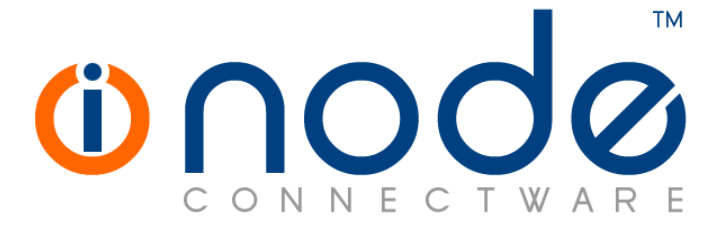

**iNODE™ Release series 1.9, Published April 2020. Copyright 2001-2020 Dataways S.A.**

#### **Copyright**

Copyright © 2020 Dataways S.A. This document is published and the foregoing notice is affixed to protect Dataways Communications S.A. in the event of inadvertent publication.

All rights reserved. No part of this document may be reproduced in any form, including photocopying or transmission electronically to any computer, without prior written consent of Dataways S.A.

#### **Trademarks**

The Dataways name and logo and the iNODE™ Connectware name and logo are trademarks or registered trademarks in Greece and other countries. Linux is a registered trademark of Linus Torvalds. All other trademarks are properties of their respective holders.

# **TABLE OF CONTENTS**

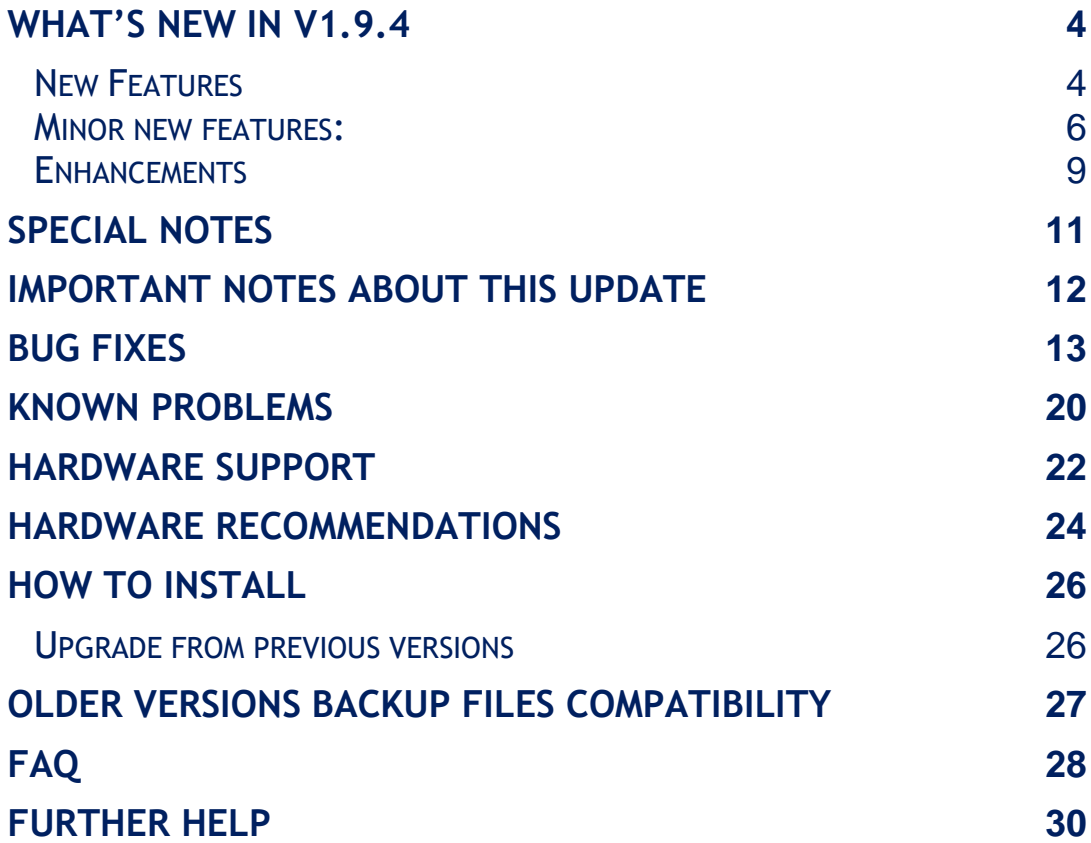

# **What's new in v1.9.4**

This release contains several new features, bug fixes and enhancements. It is available to all existing and new customers with a valid support contract.

For more details you can view the online help or ask your Reseller.

### **New Features**

The most notable features are described below.

#### • Feature [#2350](https://spinos.dataways.gr/issues/2350) **Online Office Suite over File Server**

Collabora online provides support for online collaborative viewing and editing of Office Documents. One or more users can concurrently use, share and edit the same office file on the Collaboration Suite server directly from their browser, without the need of any desktop application or software. Collabora online usage requires additional software license and additional **10GB** of free disk space on the system storage device. The disk space required will be automatically allocated when the license gets activated.

#### • Feature [#1705](https://spinos.dataways.gr/issues/1705) **Storage management redesign**

Network Filesystems service is deprecated and has been removed from "Configuration :: File Service :: File Sharepoints External storages" or network filesystems are always available and can be used by tasks.

#### • Feature [#1703](https://spinos.dataways.gr/issues/1703) **Mailbox server: Additional storage spaces**

Currently, Mailbox Service saves all e-mails in the system's storage. Any additional storage added could only be used by the file server as a file server sharepoint. This was a blocking option in case the disk space was full and more space was needed for the mail server. Also, performance would be degraded since the same storage device would be used by other services too.

A Mailbox Partition can be configured from menu "Configuration :: E-Mail Service :: Mailbox Server :: Settings" to use additional storage.

**NOTE:** For new storage devices, if they are formatted for use on the mail server, it is advised to use the EXT4 filesystem format.

Existing mailboxes can be moved from one partition to another from "Configuration :: E-Mail Service :: Mailbox Server :: Mailboxes Management -> More Options :: Change Partition". Note that moving large mailboxes between partitions may take a long time. Because of the above change, mail backups generated from version 1.9.4 are not backwards compatible with version 1.9.2, so can only be restored to version 1.9.4 and later versions. Mail backups created from versions prior to 1.9.4 are handled properly and can be successfully restored to version 1.9.4 systems.

Because of this mail backup incompatibility, **any existing incremental mail backup tasks will be reset** in order to newly start a consistent mail backup using only the new format.

#### • Feature [#2547](https://spinos.dataways.gr/issues/2547) **Mail service DKIM signing and antispam DKIM checks**

DKIM (Domain Keys Identified Mail) is an email authentication method designed to detect forged sender addresses in emails (email spoofing), a technique often used in phishing and email spam.

DKIM allows the receiver to check that an email claimed to have come from a specific domain was indeed authorized by the owner of that domain. It achieves this by affixing a digital signature, linked to a domain name, to each outgoing email message. The owner of the domain generates a private/public key pair (self-signed certificate) for this. The recipient system can verify this by looking up the sender's public key published in the DNS. A valid signature also guarantees that some parts of the email have not been modified since the signature was affixed. Usually, DKIM signatures are not visible to end-users, and are affixed or verified by the infrastructure rather than the message's authors and recipients. DKIM signing settings are under "Configuration :: E-Mail Content Filtering :: DKIM Signing".

**NOTE:** Only emails sent through **submission port 587** can be signed. This is the official port that should be used by the users in order to send outgoing emails. Users still using port 25 are advised to switch to the submission port 587 with STARTTLS.

DKIM Tests can also be activated under "Configuration :: E-Mail Content Filtering :: Antispam :: General Settings". Note that this will activate some additional antispam tests available in "Configuration :: E-Mail Content Filtering :: Antispam :: Scores" where their scores can be customized.

#### • Feature [#1516](https://spinos.dataways.gr/issues/1516) **User mailbox archiving**

This feature implements server-side archiving of old e-mails from the user or shared mailboxes into archive mailboxes. There are several options that allow better organizing of archived messages.

This allows for better performance when users access their mailboxes, by preventing the accumulation of all emails in the user's INBOX folder.

Also, using the new feature of mail partitions, it is possible to have archive mailboxes stored in a secondary, or even external storage device, thus freeing space in the primary system storage.

To use this feature enable the IMAP Archiving service and create a task from "Configuration :: E-Mail Service :: Mailbox Server :: Archiving Tasks".

#### • Feature [#2550](https://spinos.dataways.gr/issues/2550) **SWAP memory settings exposed to UI**

Admin can now control the use of swap memory under "Configuration :: System :: General Settings :: Swap Memory". The size of the swap memory is now also customizable with the previous 256MB being the minimum. Note that the amount of additional swap memory configured is allocated from the system storage device. Swap memory can also be

completely disabled, in case more than sufficient amount of RAM is installed.

**NOTE:** It is not recommended to disable the use of swap memory in virtual environments.

#### • Feature [#1963](https://spinos.dataways.gr/issues/1963) **IPSec VPN: IKE & ESP custom proposal sets**

So far, Internet Key Exchange (IKE) and Encapsulating Security Payload (EPS) proposal sets could not be specified for an IPSec connection. A non-strict predefined proposal set was used for all connections and only options like "Propose AES128 before 3DES during negotiations" and "PFS" could have an effect on that set, slightly modifying it. Now it is possible to specify custom IKE and ESP proposal sets and use them in the connections. The old set is still available as "legacy" and will be selected for all older IPSec connections for compatibility. The custom proposals can be configured in "Configuration :: VPN Service :: IPSec Proposals"

#### • Feature [#2579](https://spinos.dataways.gr/issues/2579) **IPsec VPN: Multiple local and remote networks**

This release supports adding more than one Local or Remote networks in a single IPSec Connections. The configured subnets of the peers may differ, the protocol narrows it to the greatest common subnet. For IKEv1 this may lead to problems with other implementations. In such cases make sure to configure identical subnets.

• Feature [#2356](https://spinos.dataways.gr/issues/2356) **Collaboration Suite: sharing file for view only, no download**

For files that can be directly previewed on the browser it is now possible to share the file without allowing other users to download it. The users can view the file using the link provided, but no download option will be available.

#### • Feature [#1741](https://spinos.dataways.gr/issues/1741) **R/W ACLs for file-server share-points**

It is now possible to have finer access control on file server's sharepoints using read/write or read-only access control lists for users and/or groups. The same access rules also apply on FTP server.

### **Minor new features:**

#### • Feature [#2609](https://spinos.dataways.gr/issues/2609) **User last login overview**

A detailed report of each user's last login information for all services is available under "Monitoring :: System :: User Last Login Information".

#### • Feature [#2271](https://spinos.dataways.gr/issues/2271) **Certificate usage overview**

A new page is available that reports the usage of certificates across all iNODE services. It can be used to either just inspect the usage or even directly change the certificates selected for use by the services. This page lies under "Configuration :: System :: Certificate Usage".

- Feature [#2481](https://spinos.dataways.gr/issues/2481) **Logout/session timeout for user portal** User's portal has now a logout button. In addition, automatic logout is performed upon session timeout.
- Feature [#2484](https://spinos.dataways.gr/issues/2484) **New UI for E-mail quarantine** A new and faster UI is now available under Monitoring :: E-Mail Content Filtering :: E-Mail Quarantine
- Feature [#2485](https://spinos.dataways.gr/issues/2485) **CalDAV / CardDAV brute-force protection** CalDAV / CardDAV service is now monitored by brute-force protection service.
- Feature [#2491](https://spinos.dataways.gr/issues/2491) **Logout from administrative web interface when user closes the browser**

Logged in session will automatically expire when user closes the tab or browser for better security. Next time Web UI is accessed user forced to authenticate again.

#### Feature [#2495](https://spinos.dataways.gr/issues/2495) **Collaboration Suite Data exposed via Content delivery service**

It is now possible to provide access to Collaboration Suite's data via content delivery's publisher service. Publish point can now be created that correspond to collaboration suites user data. Data courier tasks can be used to copy files to a file server sharepoint. Note that access to that data is read-only. No files can be uploaded, only downloaded from such a publish point. This can be used as a quick backup option for collaboration suite's files only.

#### • Feature [#2500](https://spinos.dataways.gr/issues/2500) **KVM: Memory hot-plug support**

A VM running iNODE under KVM/QEMU hypervisors can now make use of memory hot-plugging.

The hypervisor can add or remove memory while the system is running.

#### • Feature [#2502](https://spinos.dataways.gr/issues/2502) **Sorting for DHCP Static Hosts**

All columns are now sortable under "Configuration :: DHCP Service :: Static DHCP Hosts".

#### • Feature [#2555](https://spinos.dataways.gr/issues/2555) **E-mail notification upon virus detection on File and FTP server**

File server antivirus service will generate an event that can trigger an email notification when a malicious file is detected (during upload, download or simple access) on the file server.

The e-mail contains the IP, username, sharepoint, path and the filename that was detected as malicious and also the action that was taken by the file server (nothing, delete, quarantine).

#### • Feature [#2570](https://spinos.dataways.gr/issues/2570) **Multiple interfaces IP management**

Internet Connection Wizard can now be used to configure IP addresses on multiple ethernet interfaces.

### • Feature [#2583](https://spinos.dataways.gr/issues/2583) **Connection Tracking capacity exposed to UI**

The default Connection Tracking Table Size depends on the total memory installed on the system. The current size is now visible and can be overridden in "Configuration :: Firewall Service:: General Settings".

• Feature [#2584](https://spinos.dataways.gr/issues/2584) **Recycle bin for users' home directories on file server**

It is now possible to enable Recycle Bin under Configuration :: File Service :: General Settings :: User Home Directories. The recycle bin is a hidden directory named ".recycle" in the home directory of each user. The user has access to this folder and must manually clean it up to free space.

• Feature [#2602](https://spinos.dataways.gr/issues/2602) **Content Delivery service: skip delta transfer when updating files**

A new "Whole Files" option has been added in Data Courier tasks (Configuration :: Content Delivery :: Data Courier). When this option is checked, files that have changed will not use delta-sync (calculating checksums in order to detect which parts have changed and only transfer those parts) and the whole file will be transferred instead.

#### • Feature [#2603](https://spinos.dataways.gr/issues/2603) **New iNODE update UI** iNODE system update page has been replaced in order to provide better user experience.

#### • Feature [#2605](https://spinos.dataways.gr/issues/2605) **System backup tasks: Run-Now button**

It is possible to force a scheduled system backup task to run instantly. This allows you to verify the task settings based on the outcome of the operation.

#### • Feature [#2606](https://spinos.dataways.gr/issues/2606) **Read-only access for groupware's shared LDAP address books**

A new option in Configuration :: E-Mail Service :: GroupWARE :: Shared Address Books allows control over whether a shared LDAP address-book in GroupWare is read-only or read-write (writable). This setting applies to address-books in generic LDAP server as well as in Active Directory backend. Note that this mostly controls the behaviour of the GroupWare and should not a substitute for proper access control to the contents of the LDAP server.

• Feature [#2625](https://spinos.dataways.gr/issues/2625) **Maintenance and real-time pages for GroupWare**

Webmail service real-time logs are now available in "Monitoring :: E-Mail Service :: GroupWARE :: Realtime Log".

#### • Feature [#2626](https://spinos.dataways.gr/issues/2626) **New System Dashboard page**

The old front-page has been replaced with a dashboard providing a quick overall look into vital real-time system information.

#### • Feature [#2632](https://spinos.dataways.gr/issues/2632) **KVM: disk hot-plug support**

A VM running iNODE under KVM/QEMU hypervisors can now make use of disk hot-plugging.

The hypervisor can add or remove SCSI or VIRTIO disks while the system is running.

#### • Feature [#2652](https://spinos.dataways.gr/issues/2652) **WEB-UI switched to 64-bit**

WEB User Interface switched to 64-bit in order to handle files larger than  $2GB.$ 

• Feature [#777](https://spinos.dataways.gr/issues/777) **Maintenance and realtime pages for web-mail service authentication**

A real-time web-mail service log can now be watched from "Monitoring :: E-Mail Service :: GroupWARE :: Login Real-time Log" Also, a history/archived log we will be available from "Maintenance :: Log Maintenance :: E-Mail Service :: GroupWARE Login Log".

#### • Feature [#807](https://spinos.dataways.gr/issues/807) **IPSec VPN: AES-256 encryption support**

In this release an IPSEC connection can be configured to make use of AES 128/192/256 bit encryption.

These options are available in a new page at Configuration :: VPN Service :: IPSec Proposals.

#### **Enhancements**

The most notable enhancements are described below.

• Enhancement #2348 **Nextcloud upgrade** Nextcloud application has been upgraded to the latest patch-level of version 13.

More than 200 bug-fixes has been addressed from the previous version, thus it is expected to provide a better experience.

- Enhancement [#2503](https://spinos.dataways.gr/issues/2503) **Help Content Reviewed** Help content received a major clean-up, updates and layout fixes.
- Enhancement [#2558](https://spinos.dataways.gr/issues/2558) **Collaboration Suite service major upgrade** Collaboration Suite service software received a major upgrade due to many bugs.
- Enhancement [#2567](https://spinos.dataways.gr/issues/2567) **Sorting for Active Flows UI** Added sorting for the tables in "Monitoring :: Network :: Active Flows".
- Enhancement [#2573](https://spinos.dataways.gr/issues/2573) **TCP SACK PANIC vulnerability** This version includes security measures against CVE-2019-11477, CVE-2019-11478, CVE-2019-11479.
- Enhancement [#2587](https://spinos.dataways.gr/issues/2587) **AV vulnerable to DoS** We updated the Antivirus software due to DoS attacks.

#### • Enhancement [#2591](https://spinos.dataways.gr/issues/2591) **Optional apps for Collaboration Suite**

Support for additional Collaboration Suite Apps has been added:

- $\checkmark$  Talk, a fully self-hosted, on-premises audio/video and chat communication service.
- $\checkmark$  Text, a lightweight collaborative editor for plain text and markdown files.

The apps can be enabled or disabled in Collaboration suite settings page.

• Enhancement [#2613](https://spinos.dataways.gr/issues/2613) **User-defined fonts for Collabora Online**

Collaboration Suite App, Collabora online comes with a number of preinstalled fonts that can be used by the full set of applications. It is possible to specify a path in a local file server sharepoint, where some additional font files can be stored. These font files will automatically be loaded and made available. Font files can be organized in subfolders. **NOTE:** The path where the font files are stored, any subfolders and all font files must be made readable by anyone. This can be achieved either by setting the "Others" default attributes for the sharepoint to Read in Files and Read and Access in Directories, before creating the files. If the files already exist on the file server, make sure the Read permission is set recursively for Everyone on the security settings of the fonts folder.

# **Special Notes**

• Change note #2348 **Nextcloud desktop clients**

Note that due to the version change of the Nextcloud server software, all desktop clients may resync after the upgrade, downloading all files again from the server.

### **Important Notes about this Update**

#### **Note 1: Update may abort**

Before performing upgrade, update process will check if something goes wrong and it may abort. In such case you will have to contact iNODE support. Update is programmed to ABORT in the following cases:

- If any SQL database is corrupted.
- If there isn't enough space to dump the SQL DATA.
- If the dumping of SQL DATA fails for any reason.

### **Note 2: GroupWare (Horde) deprecation**

iNODE contains two Groupware applications until v1.9.2 and as we noticed on this last release Old Groupware which is based in Horde project will be become obsolete and will be removed. So in this release Old Groupware will be completely removed from the system and will no longer be available. Users should transition to the new Groupware.

Please note that:

- **1.** Any address-books from the old Groupware are automatically transferred to the new groupware the first time the user logs in.
- **2.** Calendars used from the old Groupware will not be transferred, so if any user still uses this feature, he should export them in vCalendar format and manually import them to the new system.
- **3.** There is an incompatibility of sieve scripts (Filters) set up from the old Groupware. Users that use such scripts created from the old system, should recreate all filters in the new system in order to be able to properly edit them. The old script named "ingo" is still available and can be selected and activated, but making changes to it will usually fail.

#### **Note 3:** New menu options on System Setup

There is a new option "Upgrade Partition Scheme" in main menu after booting with Installation ISO shall be used in order to convert old iNODE disk partitions from MBR/BIOS to GPT/UEFI. This option is only useful for initial installations of version 1.6.4 and earlier.

# **Bug fixes**

This release includes several bug fixes and patches of previous version 1.9.2.

The most notable bug fixes are described below:

• Bug [#252](https://spinos.dataways.gr/issues/252) **Large downloads corrupted**

Any kind of files larger than 2GB could not be downloaded from Web UI (backup files). The bug has been fixed by upgrading web server infrastructure to 64-bit.

#### • Bug [#527](https://spinos.dataways.gr/issues/527) **Default domain appended to DNS queries**

A new option 'Use system default domain' was added in "Configuration :: System :: General Settings :: System DNS" page. Until now, leaving the default domain suffix empty would use the system domain name as a suffix and completely disabling this behaviour was not possible. It is now properly configurable. If you leave default domain suffix empty and uncheck the "Use system default domain", no suffix is ever automatically appended in DNS queries.

#### • Bug [#2151](https://spinos.dataways.gr/issues/2151) **Restoring specific mailboxes from mail backup may be missing email**

Common messages in multiple mailboxes use hard links in order to save disk space. When performing a partial restore, such messages may fail to restore. In order to ensure that such a restore procedure may be possible, a new mail backup option is available. 'Preserve hard links' in "Maintenance :: Backup / Restore :: Mail". This option is by default disabled, maintaining compatibility with previous state. Disable this option to ensure reliable partial restore. Note that by disabling this option the backup size will be increased and a restore of such a backup will cause hard links to become simple multiple copies of the same message.

#### • Bug [#2490](https://spinos.dataways.gr/issues/2490) **E-Mail Content Filtering statistics not displaying properly**

E-mail content filtering statistics could fail after a large number of different viruses have been observed during the lifetime of the system. An automatic clean-up process is periodically performed in order to ensure stability and higher performance in statistics by ignoring much older data outside the current time window.

#### • Bug [#2494](https://spinos.dataways.gr/issues/2494) **Push every 1 hour with Duo activated**

Normally a renegotiation period of one hour applies to keys exchanged between client and server after authentication. Without MFA, the renegotiation is performed transparently, while the client remains connected, but with MFA, the user has to respond to the push notification sent by DUO. If the user does not respond, the reauthentication will fail and the VPN connection will be dropped. A new

Option 'Renegotiation Time' in "Configuration :: VPN Service :: OpenVPN Server/Client" allows adjusting the renegotiation period, or even disabling it, by setting the value to zero (not recommended) Option 'No Renegotiation with MFA' in "Configuration :: VPN Service :: OpenVPN Server".

- Bug [#2496](https://spinos.dataways.gr/issues/2496) **IPSec transport mode connections not working** In some cases, IPSec connections in transport mode would not work properly.
- Bug [#2497](https://spinos.dataways.gr/issues/2497) **Collaboration Suite unable to handle big files** Collaboration Suite was unable to handle files larger than 2GB. The bug has been fixed by upgrading web server infrastructure to 64-bit.
- Bug [#2510](https://spinos.dataways.gr/issues/2510) **T38 modem in "waiting for modem to come ready" state after update to 1.9.2**

T38 modems would not work if they were using ports other than ttyp\* or ttyq\*.

• Bug [#2521](https://spinos.dataways.gr/issues/2521) **Fax document download/preview is not working in user portal**

When a user attempts to download or preview a fax document from the incoming/outgoing fax archive, it would fail. It has now been fixed.

• Bug [#2526](https://spinos.dataways.gr/issues/2526) **Special folders for clients that have no options**

There used to be a server setting for all clients' special folders named xlist options. These settings no longer work. If a client has no options for the special folders (sent items, drafts etc), it is possible to specify them server-side via GroupWare. Just login to the Groupware and go to "Settings :: Preferences :: Special Folders". Select the appropriate folders and save settings.

- Bug [#2529](https://spinos.dataways.gr/issues/2529) **Antivirus status page not available for file service AV** Antivirus Status page moved from "Monitoring :: E-Mail Content Filtering" to "Monitoring :: System".
- Bug [#2539](https://spinos.dataways.gr/issues/2539) **Disk resize procedure caused wrong var partition start** Attempting to resize the system disk would fail in some cases where the system installation version is prior to 1.7.0, due to an unwanted automatic partition realignment. The bug has been fixed.
- Bug [#2544](https://spinos.dataways.gr/issues/2544) **Installing an update or patch fails after changing the administrative password** Attempting to install an update or patch after having changed the password for the administrative web interface, the following error will appear: "ftp\_login(): Login incorrect". To resolve this issue, the user is now forced to log out after changing the administrative password.

• Bug [#2549](https://spinos.dataways.gr/issues/2549) **Having more than 25 entries in Domain forwarding cause mail server to stop functioning**

A bug would cause the mail server to fail in case more than 25 entries exist in domain forwarding. The limit has been raised to 255 now, but now, only entries that have a server port specified count. For email forwarded to a mail server using the standard 25 TCP port, just leave the port blank.

• Bug [#2561](https://spinos.dataways.gr/issues/2561) **Virtual domains should not validate local-user in restricted e-mail accounts**

A validation check in restricted e-mails would not allow adding emails that do not correspond to usernames. Since virtual domains allow the use of emails that do not directly correspond to usernames, that check would fail for virtual domain emails. The validation rule has now been removed allowing any email.

• Bug [#2568](https://spinos.dataways.gr/issues/2568) **E-Mail content filtering not blocking gzipped executables in some rare cases**

A specially crafted gzip compressed archive (.gz) containing an executable file could pass without it being detected as such. In order to prevent all executable files from bypassing the email content filtering disguised as a normal file, a deeper inspection can now be performed, in order to determine the file type and block it if detected as executable, regardless its extension. This option is available in "Configuration :: E-Mail Content Filtering :: Filename Filtering" and is turned on by default.

• Bug [#2569](https://spinos.dataways.gr/issues/2569) **Special characters in certificate passwords caused issues in various services**

OpenVPN client, OpenVPN server, LDAP server and LDAP Proxy server had problems when special characters were issued in certificate passwords.

• Bug [#2582](https://spinos.dataways.gr/issues/2582) **FTP server: Require secure connection option**

Require secure connection option is added on "Configuration :: File Service :: FTP Settings".

By default, it is set to NO which means that plain (unencrypted) FTP connections are allowed.

Set it to YES in order to disable plain FTP connections. Then only SFTP and FTPS connections shall be permitted.

- Bug [#2586](https://spinos.dataways.gr/issues/2586) **Network hangs caused by vmxnet3 ethernet driver** VMXNET3 ethernet driver caused random TX-queue hangs when TCP Segmentation Offload was enabled.
- Bug [#2588](https://spinos.dataways.gr/issues/2588) **LDAP shared address-book error with UTF bind DN** DNs containing UTF characters (either bind DN or search/base DN) would cause the LDAP address-book to fail because of improper encoding/decoding.

• Bug [#2589](https://spinos.dataways.gr/issues/2589) **LDAP shared address-book displays only last name when composing**

Choosing a contact from an LDAP shared address-book with active directory backend would only provide the last name as the description of the recipient.

• Bug [#2592](https://spinos.dataways.gr/issues/2592) **User mailbox size searching doesn't work for mailboxes containing dot(.)**

In the user mailbox size page, searching for a user whose username contains dot would fail.

• Bug [#2598](https://spinos.dataways.gr/issues/2598) **e-mail quarantine wrong sizes and slow response** Reported sizes were wrong when quarantined e-mail was more than 4GB. This has been fixed. In addition, the page response is optimized.

• Bug [#2604](https://spinos.dataways.gr/issues/2604) **All 1.9.2 installations have the same pre-configured certificate**

Any system installed from the 1.9.2 installation media instead of having a unique, randomly generated self-signed certificate preconfigured for all services, they have the same pre-generated certificate. Because this certificate's private key can be exported, it is no longer considered secure. For this reason, on any system detected having that specific predefined certificate, the certificate will be replaced with a new unique, randomly generated self-signed certificate. In case the old certificate was still used by some services, you may experience warnings from clients that will see the server's certificate changed. Clients should just accept the new self-signed certificate.

• Bug [#2607](https://spinos.dataways.gr/issues/2607) **Mailing list editing very slow**

Applying changes to a mailing could take a very long time, especially with active directory or LDAP authentication backends. A bug was detected that was causing the issue and has been fixed. Editing is now a lot faster.

• Bug [#2617](https://spinos.dataways.gr/issues/2617) **E-mail notifications for storage**

A bug causing an e-mail notification to be sent every five minutes, has been fixed.

• Bug [#2620](https://spinos.dataways.gr/issues/2620) **Timeout error when downloading large amounts of data using nextcloud client**

In some cases, when the client attempts to sync a large amount of data, a timeout error may occur, which breaks the sync process and forces a sync restart. This would occur mostly in cases where the server may be under a lot of stress. The issue has been fixed.

• Bug [#2623](https://spinos.dataways.gr/issues/2623) **Restoring specific mailboxes from mail backup does not preserve the mailbox type**

When performing a partial restore of specific mailboxes from a mail backup, special mailboxes like calendars or address-books would not be restored properly. The issue has been fixed.

• Bug [#2627](https://spinos.dataways.gr/issues/2627) **Mailing-list import from file fails when contains invalid members**

Valid members are considered system users, e-mail addresses and existing mailing-list names.

If an imported member is none of the above then the procedure is stopped and the mailing-list cannot be created.

This behaviour is now changed, letting the admin remove the invalid members and proceed to creating the mailing-list.

• Bug [#2641](https://spinos.dataways.gr/issues/2641) **Rar archives containing executable attachments may pass undetected**

There were cases where an archive attachment containing an executable archived in rar format would pass undetected, when executables should be blocked. Attachment could have a .7z extension instead or .rar.

• Bug #2380 **ESET license expiration email notification continues even after renewal**

In some cases, ESET license expiration email notifications would continue even after the license had been renewed.

• Bug #2512 **Firewall service translation rule not saved when selecting a network host in destination**

When editing or creating a translation rule in firewall service, the operation would fail silently, in case a "host" option was selected as destination.

• Bug #2513 **No active connections displayed in in "Monitoring :: Firewall Service :: Active flows"**

The list of currently active connections in "Monitoring :: Network :: Active Flows" would appear blank.

- Bug #2516 **User import ignores file quota settings** User's file server quota setting set during user import would be ignored.
- Bug #2519 **File server authentication issues with default file server user quota**

User login on file server would fail in case file server quota is enabled and a default quota setting exists for all users.

• Bug #2525 **No sharepoints available on direct E-mail backup page** When attempting to run a direct email backup without creating a scheduled task, no sharepoints would be available as target storage, in case file server license is disabled.

• Bug #2533 **Check-boxes are not working properly in mail content filtering settings**

E-mail Content filtering checkboxes in "Configuration :: E-Mail Content Filtering :: General Settings" would not work properly. They do not display the actual settings and do not set the options when settings are saved.

- Bug #2536 **Some quarantined email messages not handled properly** Quarantined email messages that contain the underscore (\_) character in their ID would not be handled properly, preventing them from getting released or deleted from email content filtering quarantine.
- Bug #2537 **Login failed on user portal when DUO is enabled** In some cases, when DUO multi-factor authentication is enabled and user password contains some special characters, it would prevent a user from logging in to the user's web interface (port 9237).
- Bug #2557 **Spamassassin trusted networks not configured properly** "Consider local networks trusted" option in Configuration :: E-Mail Content Filtering :: Antispam :: Trust Path would not work properly in some cases, triggering some antispam tests for email coming from LAN.
- Bug #2572 **DNS server TXT records (>256 characters)** Editing a zone and adding a TXT record that contains text longer than 256 characters would cause the zone to fail to load. TXT records are now properly formatted, split in multiple smaller strings according to RFC 4408 [\(https://www.ietf.org/rfc/rfc4408.txt\)](https://www.ietf.org/rfc/rfc4408.txt)
- Bug #2575 **SMTP client authentication fails when password contains special characters**

Credentials specified in "Configuration :: Email Service :: SMTP Authentication" would sometimes not work (authentication would fail) in case the password contained some special characters.

• Bug #2657 **Issues with multiple simultaneous OpenVPN connections with DUO MFA enabled**

OpenVPN clients that take too long to respond to the push notification they receive can cause timeouts to other clients and disconnects. This has been fixed.

• Bug [#2380](https://spinos.dataways.gr/issues/2380) **ESET license expiration notification after renewal**

In some cases, ESET license expiration notifications would continue even after the license had been renewed. This has been fixed now.

• Bug [#2512](https://spinos.dataways.gr/issues/2512) **Translation rule not saved when selecting a network host in destination**

A translation rule creation in Firewall service would fail silently, in case a "host" option was selected as destination. This has been fixed now.

#### • Bug [#2513](https://spinos.dataways.gr/issues/2513) **Active Flows table is empty**

Active system's connection tracking table available in "Monitoring :: Network :: Active Flows" would appear blank. This has been fixed now.

• Bug [#2514](https://spinos.dataways.gr/issues/2514) **user import breaks when user service rights are set to allow or deny**

There is a bug during mass user import and the process was breaking when service right was allow or deny. This is now fixed.

- Bug [#2516](https://spinos.dataways.gr/issues/2516) **User import ignores file quota settings** User file server quota settings set during user import were ignored. This is now fixed.
- Bug [#2517](https://spinos.dataways.gr/issues/2517) **Invalid T38 modem ports available in list** The list of available T38 modem ports displayed when configuring a T38 modem, is no longer static and corresponds to the actual list of available ports on the system.
- Bug [#2519](https://spinos.dataways.gr/issues/2519) **Authentication issues with default file server user quota** User login on file server would fail in case file server quota is enabled and a default quota setting exists for all users.
- Bug [#2520](https://spinos.dataways.gr/issues/2520) **Network configuration restrictions based on license options** It is now possible to use the license in order to force network configuration and apply restrictions on the network settings the administrator can change.
- Bug [#2525](https://spinos.dataways.gr/issues/2525) **No sharepoints available on Direct E-mail backup page** When attempting to run a direct email backup without creating a scheduled task, no sharepoints would be available as target storage, in case file server license is disabled.
- Bug [#2533](https://spinos.dataways.gr/issues/2533) **Check-boxes are not working properly in mail content filtering settings**

E-mail Content filtering checkboxes in "Configuration :: E-Mail Content Filtering :: General Settings" would not work properly. They do not display the actual settings and do not set the options when settings are saved.

- Bug [#2536](https://spinos.dataways.gr/issues/2536) **Some quarantined email messages not handled properly** Quarantined email messages that contain the underscore (\_) character in their ID would not be handled properly, preventing them from getting released or deleted from email content filtering quarantine.
- Bug [#2565](https://spinos.dataways.gr/issues/2565) **Collaboration Suite external storage not working after switching to AD back-end**

File server sharepoints could not be accessed via Collaboration Suite right after switching the authentication backend to active directory. This has now been fixed.

# **Known Problems**

Known problems in this release are:

#### • **Partial preview of outgoing FAX jobs with multiple pages**

Outgoing FAX jobs that contain more than one document (which is common with jobs coming from mail to fax server) cannot be previewed properly from the Web UI. The Web UI will only display the last page of the job.

#### • **Content Delivery service authentications back-ends**

Content delivery service has no support for back-ends such as LDAP and Active-directory.

Only the local authentication back-end can be used from authentication mechanisms.

#### • **FileAV Maximum check file size is 2GB.**

File Server Antivirus service will not scan for viruses in files that are more than 2GB in size.

#### • **AVM Fritz!Card PCI Fax reception.**

We've noticed that there are reception only problems in cases where AVM Fritz!Card PCI board is used from the Fax Server. Such problems noticed only from some Fax machines (some Xerox models). These fax machines cannot sent fax to AVM Fritz!Card at all. On these cases the Fax Server will receive the message "Error no fax data was received" on real time log. We recommend using Active ISDN boards or external Fax/modems for production.

#### • **FAX service document preview problems**

Rarely in some cases may be not possible to preview a fax document. This problem may occur randomly with error "File does not begin with '%PDF-'" (Bug#256).

#### • **Per sender/recipient Mail Statistics may be incorrect.**

There is a known problem on mail server statistics page where per sender or per recipient statistics may be incorrect. (BUG#268).

#### • **Some Real-time log lines may be not shown.**

In certain cases, involving rapid generation of log entries, some lines may be not shown in real-time log view (Bug#303).

• **Shared Printer Drivers are not accessible by SMB Print Clients.** Client printer drivers are not accessible by SMB clients as defined by iNODE™ v1.8.4 release notes.

#### • **Dialogic DIVA Server and AVM Fritz!Card PCI Fax conflicts.**

Do not use Dialogic Diva Server board together with AVM Fritz!Card PCI on the same system. They are conflicting on kernel CAPI stack.

- **Dialogic DIVA Server boards cannot be used for data connections.** Due to Dialogic Diva Server boards driver changes you cannot use them for data calls yet.
- **XEN Live migration of virtual machines may fail** Under uncertain circumstances, the VM would freeze after being landed in the target node. In that case you need to restart this VM.
- **User Management import/export incompatibilities** User export and import files have been implemented using JSON format. Files exported from iNODE™ versions prior to 1.8.0 cannot be imported from iNODE™ versions after 1.8.0.

## **Hardware Support**

iNODE™ is only compatible to run on 64-bit x86 CPU systems since version 1.9.0. Installing a fresh iNODE™ 1.9.x to a 32-bit machine, will fail.

iNODE™ v1.9.4 is supported to run on both BIOS and modern UEFI systems.

iNODE™ v1.9.4 Setup Tool can be run from Installation media and is working on both BIOS and EFI machines.

### Hypervisor support

iNODE™ is able to run optimized and efficiently as a guest under Citrix XenServer, VMware ESXi, Microsoft Hyper-V 2012/2016 and QEMU/KVM hypervisors. Optimized drivers and management agents are automatically run on respective hypervisor environment.

In the tables below you can find recommended optimal settings and supported hypervisor Platform and features.

### *Virtual Machine Optimized Settings*

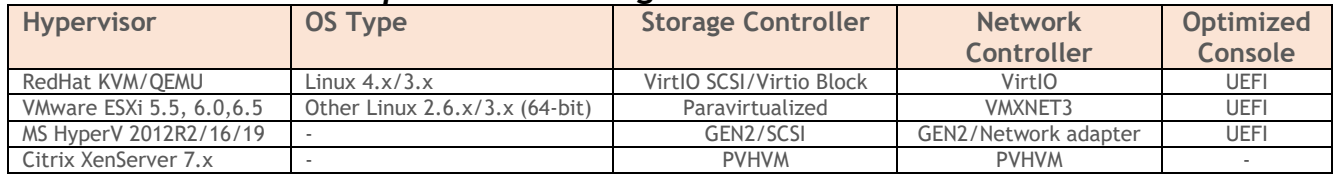

### *Virtual Machine Supported Features*

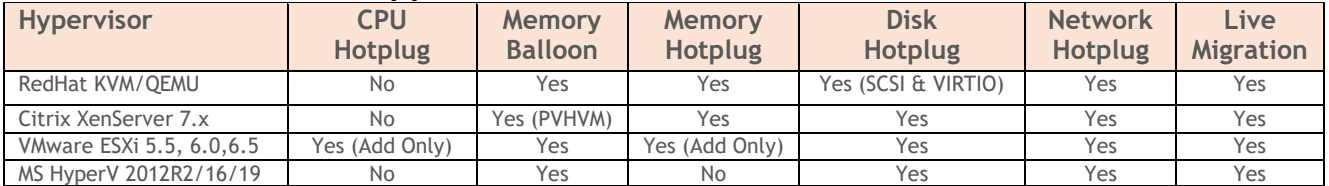

### Hardware compatibility list

For a complete report of supported hardware please refer to the table below.

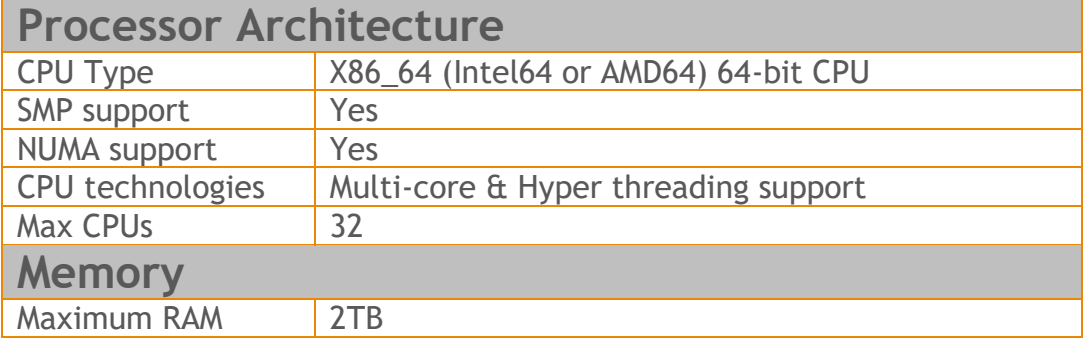

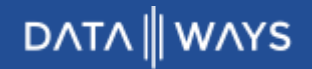

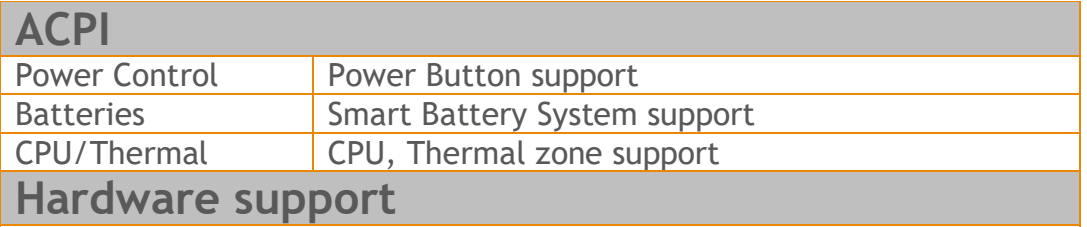

For a complete list of supported hardware including network interfaces, storage controllers and chipset please refer to the tables [here.](https://helpdesk.dataways.gr/kb/faq.php?id=45)

*NOTE 1:* Compaq's SMART2 IDA Controllers are not supported anymore. *NOTE 2:* CCISS driver is removed but remains as an alias to HPSA for compatibility.

*NOTE 3:* MPT2SAS driver is removed but remains as an alias to MPT3SAS for compatibility.

*NOTE 4:* XEN PV mode is deprecated. Switch VMs to HVM mode for maximum performance.

### Deprecated hardware

iNODE™ from version 1.9.x does not support the following deprecated hardware:

- o Systems based on 32-bit x86 CPU
- o ELSA Microlink
- o Cyclades PC300
- o Eicon Diva passive adapter
- o Sangoma S514x PCI

## **Hardware Recommendations**

The minimum and recommended hardware requirements to run iNODE™ v1.9.4 is shown on the following matrix.

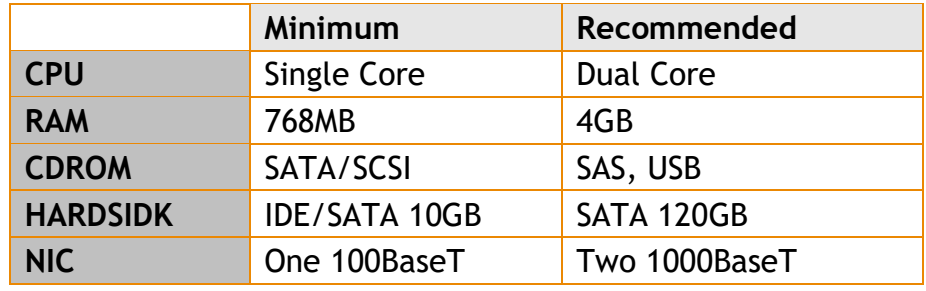

As a general guide for memory requirements on your system you can consult the following matrix:

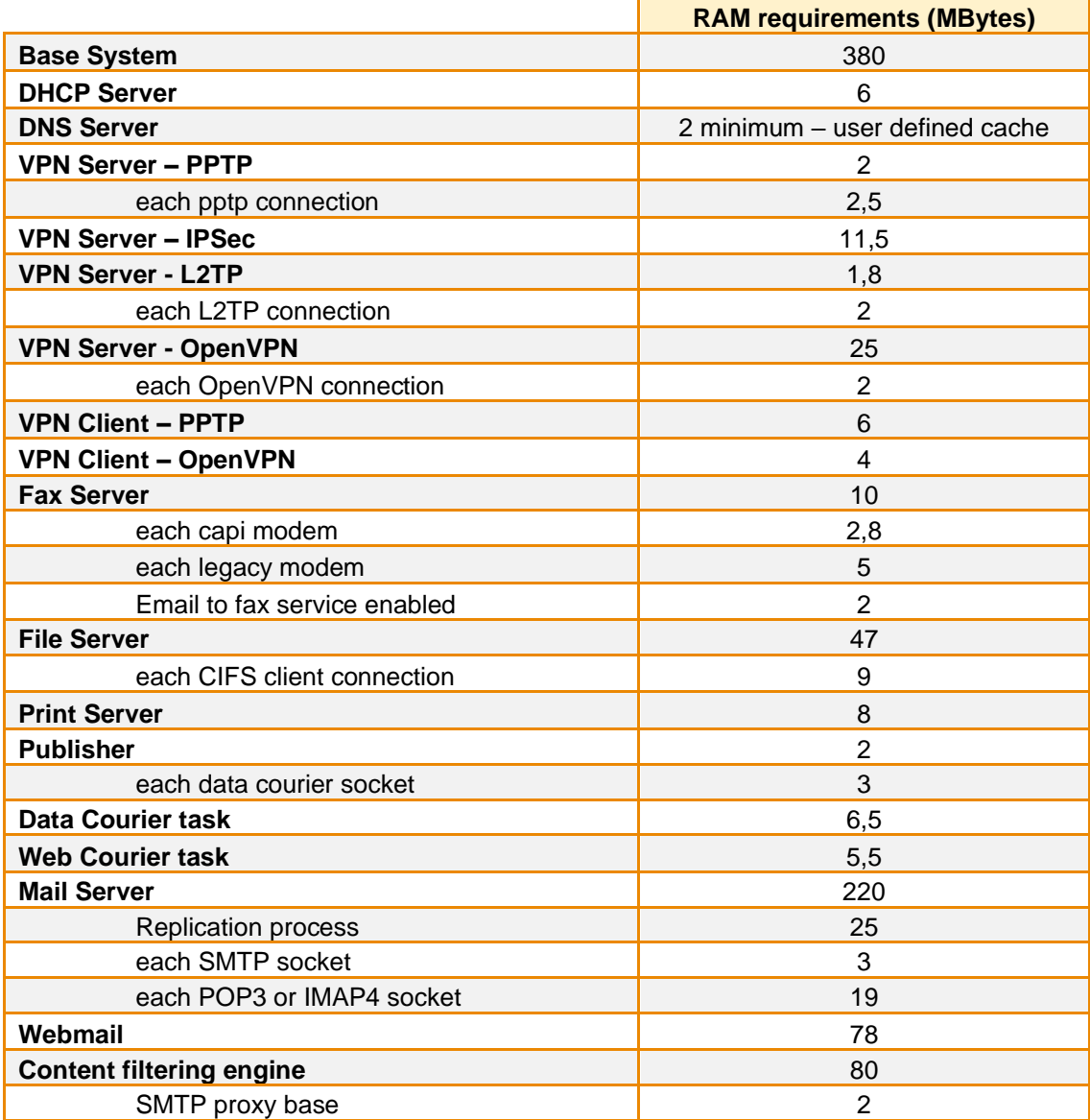

# DATA || WAYS

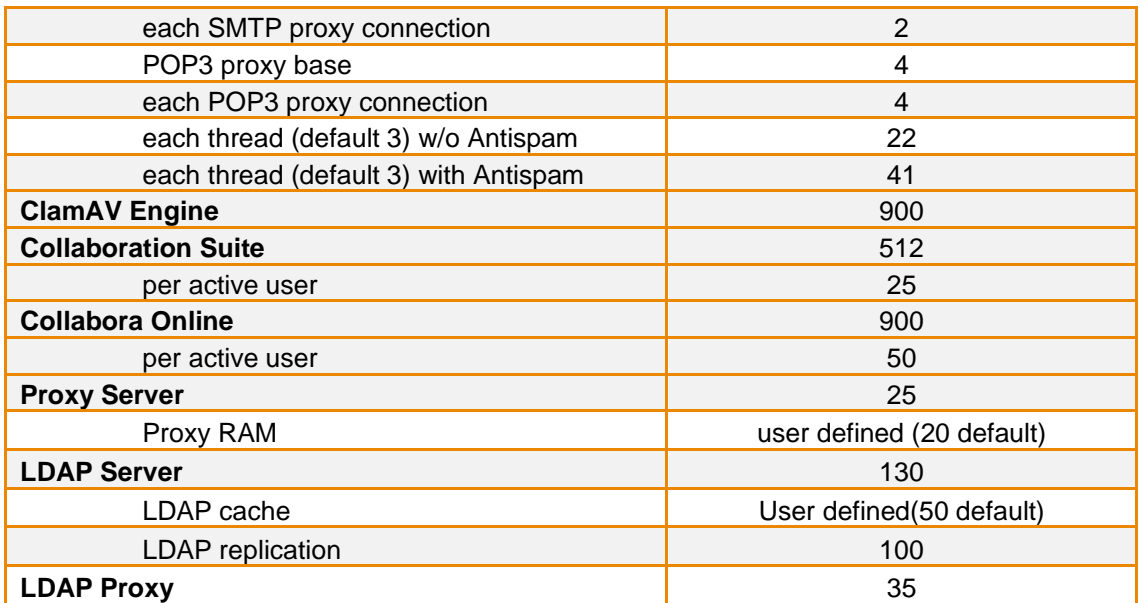

## **How to install**

iNODE™ v1.9.4 installation is a straight forward procedure with minimum skills required. The installation process will start after booting from the Installation media (CD, ISO or USB Boot). There are some questions about correct time/date and about hard disk preparation. The installation process will take about 15 minutes to complete. You can find more information in the iNODE™ Quick start Guide.

iNODE installation is bootable from USB storage devices. It currently works only with BIOS. UEFI is not supported. We suggest reading the article [here.](https://helpdesk.dataways.gr/kb/faq.php?id=41)

### **Upgrade from previous versions**

**ATTENTION: BEFORE PROCEEDING TO AN UPGRADE DO NOT FORGET TO TAKE A SYSTEM & DATA BACKUP ON THE RUNNING iNODE™ SYSTEM.**

iNODE™ v1.9.4 upgrade from previous release v1.9.2 is available for download on the website. The system requirements are at least 768MB total physical RAM and 8GB free hard disk space. Otherwise proceed to a cleanup of logs and File server files to free up disk space or upgrade RAM before doing the software upgrade. Total upgrade time including reboot is about 5 minutes.

**Note1:** During update from 1.9.2 to 1.9.4, any patches released, that apply to version 1.9.2 are included in the 1.9.4 update and are installed automatically. It is not required to manually install any of these patches.

## **Older versions backup files compatibility**

**ATTENTION: ALL BACKUP FILES ARE DESIGNED FOR DISASTER RECOVERY AND CAN BE USED FOR RESTORE PURPOSES. AFTER A RESTORE YOU WILL RECOVER THE FUNCTIONALITY TO THE LAST STATE JUST BEFORE THE BACKUP OPERATION. AS A GENERAL RULE YOU SHOULD NOT RESTORE ANY BACKUP FROM OLDER iNODE™ VERSIONS!**

The Restore operations on iNODE™ v1.9.4 accepts backup files according to the following matrix:

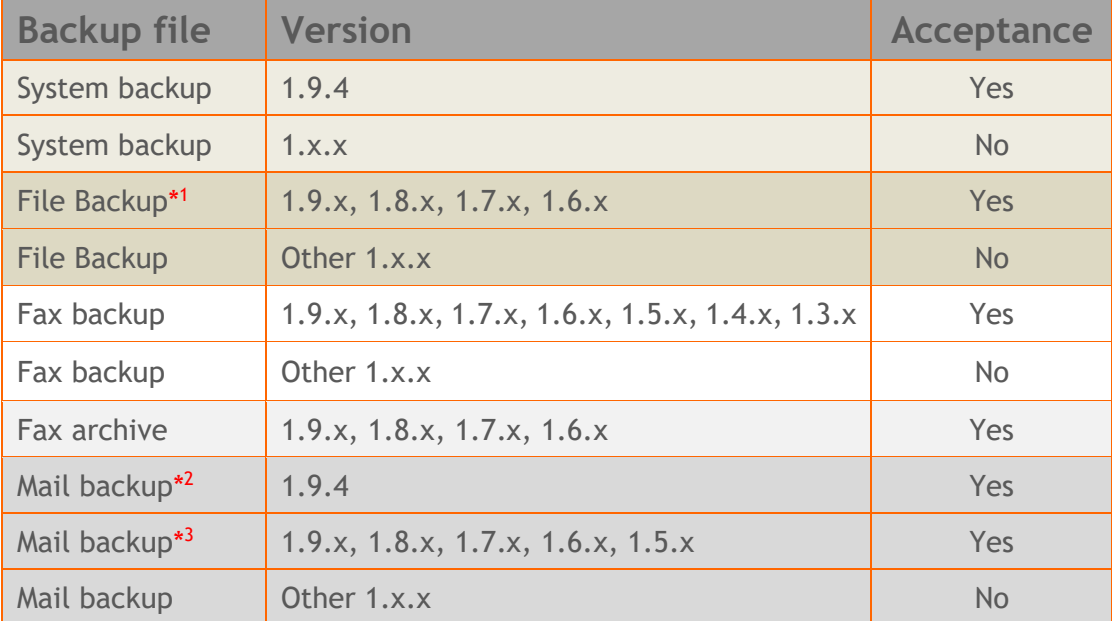

\* <sup>1</sup> You cannot restore a File backup from release 1.9.1 or later to earlier versions before 1.9.1.

\*<sup>2</sup> You cannot restore a Mail backup from release 1.9.4 or later to earlier versions before 1.9.4.

\*<sup>3</sup> You cannot restore a backup from release 1.8.1 or later to earlier versions before 1.8.1.

# **FAQ**

#### **About Installation**

**Q:** *What is the minimum hardware requirements in order to install iNODE™?*

**A:** Please see on Hardware Recommendations section above

**Q:** *Do I need to have Linux skills in order to install iNODE™?*

**A:** Not at all. iNODE™ is a software package for novice administrators. You need to boot from the Installation media. So, you need to set the appropriate PC BIOS booting sequence. After boot up there are only a few simple questions about system clock and hard disk preparation.

**Q:** *Can I have iNODE™ and other Operating System co-resident on the same PC?*

**A:** No. iNODE™ will use all system resources during normal operation. If you need to install it for demo purposes into your mobile PC you can install it as a virtual machine by using known virtual PC environments.

**Q:** *Can I use Installation media to upgrade from an existing earlier iNODE™ release?*

**A:** No. By using Installation media a fresh installation will be applied to the installed system. If you need to retain your previous settings you need to perform the upgrade via iNODE™ web interface or you should configure them manually.

**Q:** *Will my settings remain intact during upgrade from an existing earlier iNODE™ release?*

**A:** Yes. Your current settings and operating data will be retained.

**Q:** *Is it possible to install iNODE™ on a RAID system or a SCSI hard disk?*

**A:** Yes. iNODE™ supports installation on IDE P-ATA, SATA/SATAII or SCSI, SAS, RAID, SAN disk storage. You should check your storage system against the Hardware Support section above. New storage drivers are constantly added. Please contact technical support for assistance on using an unsupported storage driver; such drivers are usually validated and officially included in later software updates. Software RAID Controller (common embedded RAID controllers) is not currently supported.

#### **Q:** *Is it possible to make a copy of the iNODE™'s hard disk?*

**A:** No. iNODE™'s hard disk cannot be copied to another hard disk. The only way is to reinstall it via Installation media. We do not recommend installations via disk cloning. Always use the standard installation procedure.

**Q:** *I have the installation media. Can I install it and use it for trial purposes?*

**A:** The iNODE™'s installation media is the same whether you have purchased the iNODE™ system or you are installing it for trial or demo purposes. Once installed and configured through the startup wizard the system will operate for 30 days. If you decide to purchase the system then you need to purchase a license via your local reseller.

#### **Q:** *My network interface has failed. Can I replace it?*

**A:** Yes. Once the new network interface has been replaced you will have to contact your reseller and ask for an activation key.

**Q:** *I have installed iNODE™ as a virtual Machine and I need to install Optimized drivers (vmtools, xentools) in order to run optimized. How I can proceed?*

**A**: iNODE™ automatically installs optimized drivers during setup. By running iNODE™ it uses optimized drivers and is designed to run optimally on all known hypervisor environments.

**Q:** Can *I install iNODE™ on ESXi or HyperV or KVM virtualization environments?*

**A**: Yes. iNODE™ has been tested to run on these environments and you can install it on them as guest by booting from installation media. All appropriate optimized drivers and memory ballooning support will be used without any additional action.

#### **General Questions**

**Q:** *How can I obtain an Installation media?*

**A:** You can download the ISO image via Download section of the web site [\(http://www.inode.gr/support\\_downloads.php\)](http://www.inode.gr/support_downloads.php).

**Q:** *What is included in the INODE™ support contract?*

**A:** It includes all software updates and support through the reseller that iNODE™ was purchased from.

#### **Q:** *I have problems with the installation procedure. Where can I get help?*

**A:** All support services are offered through the reseller network which is certified from the manufacturer. Through the certified reseller you can get all the assistance you might need. In case there is a major problem the reseller can contact the manufacturer and together they can give a solution to your problem.

**Q:** *Am I able to download the sources of OSS used by iNODE™?*

**A:** Yes. You can download all OSS used on iNODE™ from Download section of [http://www.inode.gr.](http://www.inode.gr/)

# **Further Help**

You can find comprehensive help content in each Web UI page with very detailed explanation of settings and options.

You can obtain further help and documentation on iNODE™ website [http://www.inode.gr](http://www.inode.gr/) or by contacting to your Reseller directly.

If you have a valid support contract you can contact Dataways at:

#### **Dataways S.A.**

27, G. Scholis Ave. – GR57001 Thessaloniki – Greece Tel. +30.2310 953953 Fax +30.2310 953963Email: support@inode.gr

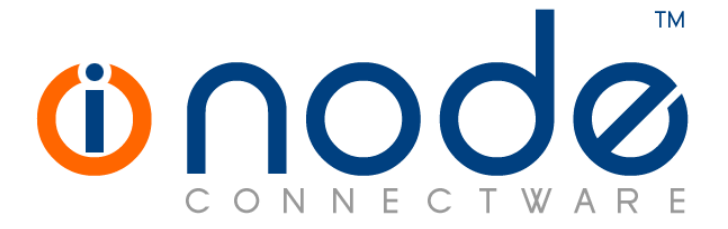

© 2020 Dataways Communications S.A.

27, Georgikis Scholis Ave. – GR57001 Thessaloniki – Greece Tel. +30.2310 953953 Fax +30.2310 953963 – inode.gr

**© 2020 Dataways S.A. All Rights Reserved** iNODE™ Connectware names and logo are registered trademarks of Dataways Communications S.A. All other referenced trademarks and names belong to their respective owners. Doc Rev1.5 - April 2020